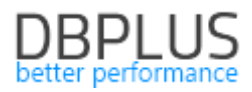

# **DBPLUS** Performance Monitor dla Oracle opis zmian w wersji 2023.4

*Data: Grudzień 2023*

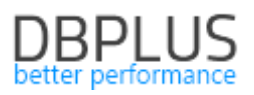

# *Spis treści*

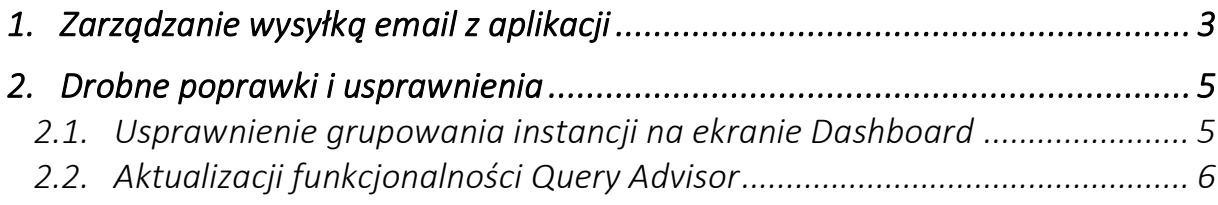

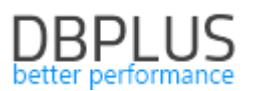

Poniżej prezentujemy wykaz zmian w systemie DBPLUS Performance Monitor do monitoringu baz danych Oracle.

#### Nowości w wersji 2023.4

#### 1. Zarządzanie wysyłką email z aplikacji

W najnowszej wersji aplikacji została zmodyfikowana funkcjonalność zarządzania wysyłką adresów email informujących o alertach. Informacje o alertach są wysyłane na podstawie zdarzeń wykrytych przez moduł Anomaly Monitor. Moduł ten analizuje trendy wydajnościowe w monitorowanej instancji i w przypadku gdy wystąpi problem, informacja zostanie zaprezentowana w aplikacji Performance Monitor oraz jeśli została skonfigurowana wysyłka email, zostanie wysłana informacja o zdarzeniu na wskazany adres.

Usprawnienie wprowadzone w najnowszej wersji umożliwia pełną konfiguracje wysyłki email. Użytkownik może wskazać o jakich zdarzeniach ma zostac poinformowany poprzez email.

Konfiguracja dostępna jest z poziomu menu Configuration – Alert setings w zakładce Events subscription.

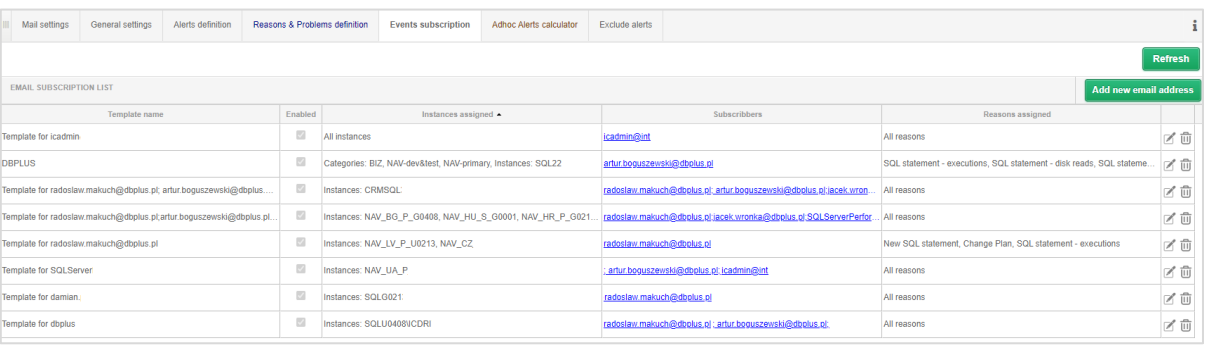

Po wgraniu najnowszej aktualizacji aplikacji dane dotyczące subskrypcji email zostaną zagregowane i pogrupowane, dla każdego wpisu zostanie utworzona nazwa szablonu – Template name.

Domyślnie każdy wpis będzie zawierał konfiguracje wysyłki email dla każdego zdarzenia (alertu) Reasons assigned będzie uzupełnione wartością All reason.

Użytkownik ma możliwość dodania nowego wpisu, zmiany konfiguracji lub usunięcia konfiguracji wysyłki.

Dodanie nowej konfiguracji jest możliwe za pomoca przycisku **[Add new email address].** W ramach konfiguracji użytkownik w pierwszej kolejności wskazuje dla których instancji chcemy aby były wysyłane informacje o alertach. Instancje pogrupowane są w kategorie. Użytkownik ma możliwość zaznaczenia całej kategorii lub pojedynczej instancji.

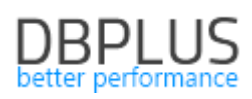

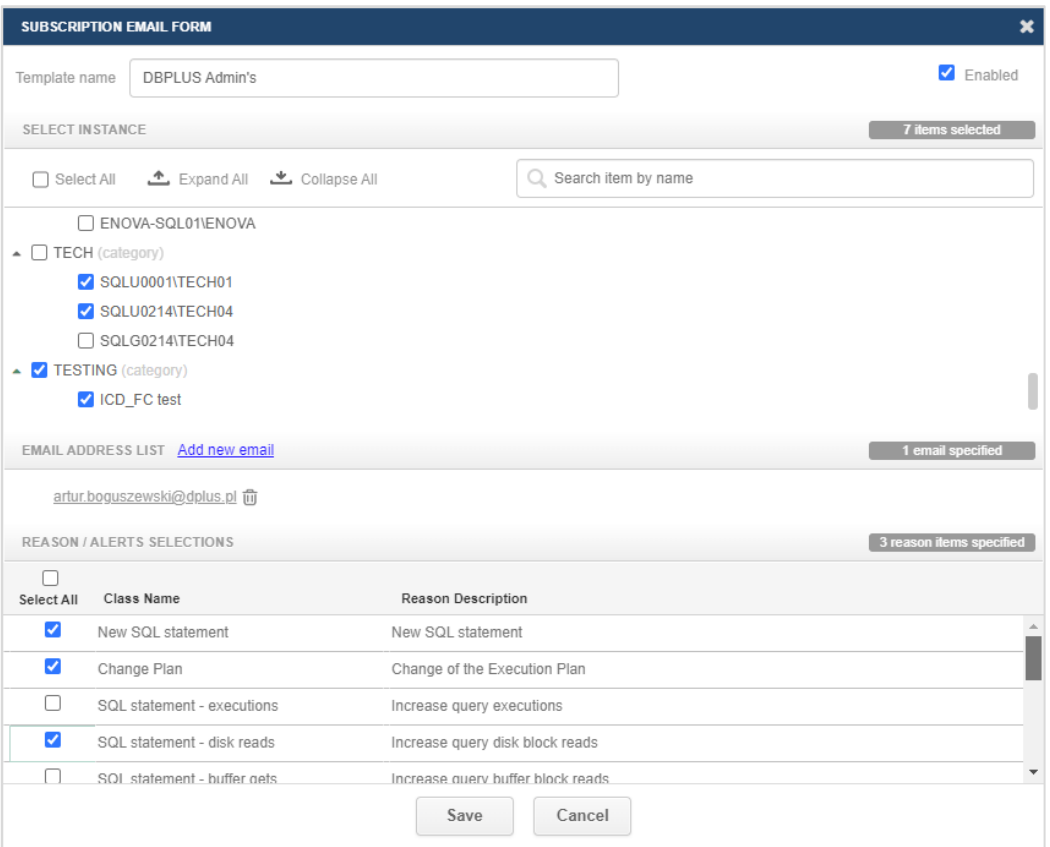

Kolejnym krokiem jest dodanie adresu email na który będą wysyłane informacje o problemach wydajnościowych. Można dodać jeden lub wiele adresów email w ramach konfiguracji.

Ostatnim krokiem jest wybór zdarzeń dla których mają zostać wysyłane informacje. Lista zdarzeń zależna jest od alertów skonfigurowanych w zakładce Reasons & Problems definitions uzupełniona o detekcje zaszyte w kodzie aplikacji. Domyślnie dostępne są następujące zdarzenia:

#### ■ SQL statement - time increase - Increase of query procesing time

Oznacza wzrost czasu trwania zapytania Elasped time.

#### ■ SQL statement – executions - Increase query executions

Wzrost ilości wykonania danego zapytania w porównaniu do statystyki zebranej przez monitoring.

#### ■ SQL statement - disk reads - Increase query disk block reads

Zdarzenie informuje o zwroście ilości odczytanych bloków danych przez badane zapytanie.

#### ■ SQL statement - buffer gets - Increase query buffer block reads

Zdarzenie informuje o wzroście ilości odczytywanych bloków w pamięci przez zapytanie.

#### ■ Online -Database is not available

Informacja o zdarzeniu wysyłana jest w przypadku gdy monitorowana instancja nie jest dostępna.

#### ■ New SQL statement

Zdarzenie informuje o nowym zapytaniu które jest wykonywane na monitorowanej instancji, które stanowi znaczny udział w utylizacji instancji.

#### ■ Lock - High any locking wait detections

Zdarzenie informuje o wystąpieniu blokad w monitorowanej instancji.

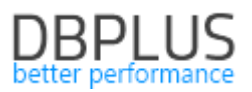

## ■ Change Plan - Change of the Execution Plan

Odpowiada za monitoring planów zapytań. Gdy zapytanie działa na wielu planach porównywane są ich statystyki. W przypadku wykrycia że zapytania działa na nieoptymalnym planie, informacje o takim zdarzeniu jest wyświetlana jako zmiana planu wykonania.

#### ■ Based on wait - High wait detections

Detekcja bada trendy dla waitów wpływających na wydajność monitorowanej instancji. Dane historyczne zebrane przez monitoring porównywane są z poziomem danego waitu.

#### ■ User I/O - Problem with I/O subsystem storage

Informuje użytkownika o problemach z działaniem macierzy dyskowej.

#### ■ User I/O - Problem with writes to I/O subsystem storage

Informuje użytkownika o problemach z zapisem w macierzy dyskowej.

#### ■ Alert Log - Oracle Alert Log problem

Kategoria odpowiada za przesyłanie email w przypadku wystąpienia błędów ORA w monitorowanej instancji.

- Concurency High buffer busy waits event
- Cpu Problem with High Cpu Utilization
- Concurency High cursor: mutes S event. Many cursors open or statement parsing problem
- Concurency High cursor: pin S wait on event.
- Concurency High free buffer waits event.
- Concurency Row Cache Objects latch problem
- Concurency High simultaneous buffer access / cache buffer chain
- Concurency High shared pool usage
- Concurency High library cache lock event. Object/s compilation, altering or parsing couse a problem
- Concurency High library cache pin event. Object /s compilation couse a problem
- Configuration UNDO management operations problem due to enq: HW contention
- Configuration Sequence.nextval operations problem due to high enq: SQ contention
- Application Missing index or DML operation problem. High enq: TM contention event
- Other Long transactions on the same object. High enq: TX contention event
- Network Waits on external host. High TCP Socket (KGAS) event
- Other High UNDO tablespace usage / latch: undo global data
- Other High wait time to free latch/buffer
- Replication Standby replication problem

#### 2. Drobne poprawki i usprawnienia

## 2.1. Usprawnienie grupowania instancji na ekranie Dashboard

Na życzenie niektórych Naszych Klientów dodaliśmy możliwość filtrowania instancji baz danych które posiadają przypisanych kilka kategorii. W tym celu dodany został checkbox [Common] po zaznaczeniu którego wyświetlone będą tylko te instancje które spełniają warunek przypisania kategorii wybranych w polu Category filter.

Kategorie można przypisać w menu Configuration – Databases, poprzez wybór kategorii w szczegółach dla danej instancji.

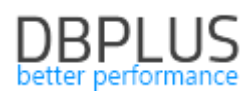

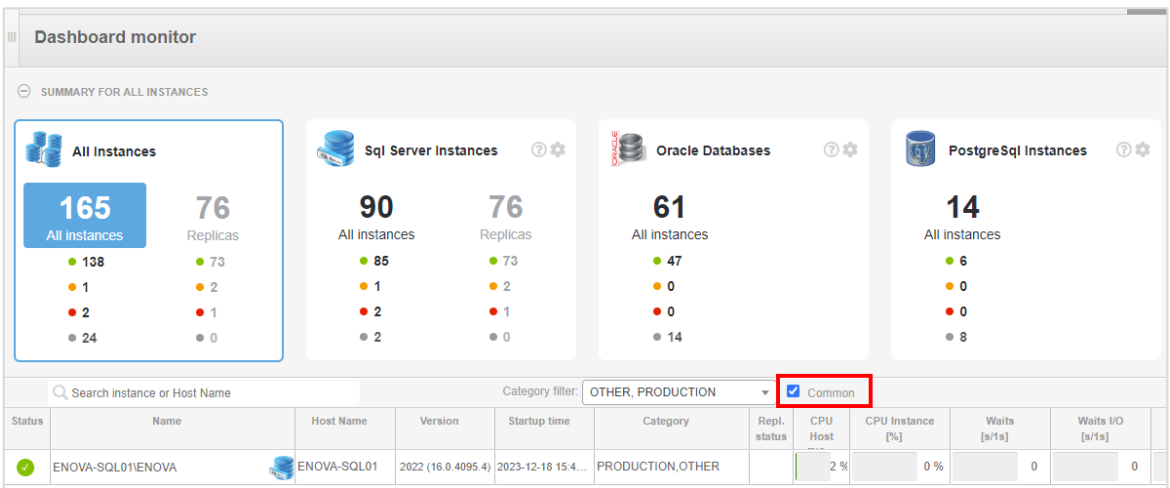

# 2.2. Aktualizacji funkcjonalności Query Advisor

W najnowszej wersji aplikacji została zaktualizowana funkcjonalność Query Advisor. Funkcjonalność ta pozwala użytkownikowi automatycznie zweryfikować czy dla analizowanego zapytania możliwa jest optymalizacja, poprzez dodanie hintu lub założenie nowego indeksu.

Funkcjonalność dostępna jest z poziomu zakładki SQL Details na stronie Show Plan Objects.

W najnowszej wersji została dodana obsługa kolejnych typów zapytań i składni, została dodana obsługa złożonych zapytań i poprawione wyliczanie kosztów związanych z wyliczeniem prawidłowej ścieżki.

Poprawiona została również wydajność i szybkość wyliczania najbardziej optymalnego planu dla analizowanego zapytania.